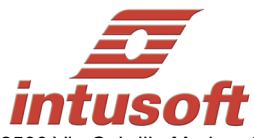

## ICAP/4 Version 8.x.11 Build 4142

2500 Via Cabrillo Marina, Suite 304 San Pedro, CA 90731 USA Tele: (310) 547-0197 Fax: (310) 547-1096 Info@intusoft.com

## *Compatible with all 32bit and 64bit Windows including Windows XP/Vista/7 and Win 8!*

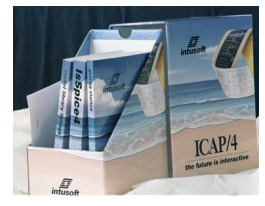

**Check www.intusoft.com for software updates!**

## **Web Download Option:**

If you are currently on maintenance, you can also obtain this update via the web. Simply go to http://www.intusoft.com/support.htm and enter your serial number to obtain this update. Your serial number is on the "Installation Letter" that came with your initial purchase. You can also find your serial number from the Help pulldown, "About SpiceNet," then the "User Tab" dialog within the Schematic program. (Note that the ICAP/4Consumer package does not offer maintenance.) Should you have any questions about the status of your maintenance program, please contact Intusoft at (310) 547-0197.

## **New Features and Enhancements**

**Note: Product features below are not necessarily available on all ICAP/4 software packages. For a more detailed list go to: http://www.intusoft.com/products/icapscomparison.html**

**Auto-save improved:** The auto save file will be deleted when you successfully save your drawing. If a crash occurs while you are working; e.g., power failure, then the auto save file will be present when you load the drawing on restart. It will automatically be opened and the previous drawing saved under a new name. You also have the option of reverting to the renamed version. To open an auto save file, you must now rename it. When the auto save timer is set to its 30-second default. Auto save occurs when you change focus: for example, checking email or switching to another drawing. If the drawing is complex and the auto save time is interfering with a work flow, you can turn off the focus change option by using any other timer setting.

**.View file:** This feature saves your last window positions and restores them when a file is subsequently opened. That separates the data in the drawing file from changes in view (e.g., scrolling, zoom, pan), so you can use the drawing modification date for change control. The ".view file" is a personal preference and is not needed when sharing your drawing file with colleagues.

**Find Passed Params:** <ctrl>+m brings up a dialog that lists parts with passed parameters. Select an individual part to highlight it on the schematic, and lists parameter values used inside it. You can copy the parameter values used with the "copy to clipboard" button.

**Monte Carlo improvements:** The default distribution type can now be set to uniform or binary. Formerly it had to be set if it wasn't "normal" for each part. Now simply enter lot and case tolerance, and change all undefined part tolerances distribution type with the Monte dialog. This makes it easy to set all undefined distribution types to "uniform," and a few to use "normal." Additionally, the seed number can be entered. This is used by the Monte Carlo generator.

**Modify "With Like Traces:"** New guidelines are: 1) Never change the scale of an existing trace. 2) Use the scale and offset of an existing trace if units are compatible, its top is  $< 1.5$  times the top of the existing trace, its bottom is  $> 0.8$  the existing trace's bottom, and its peak to peak height is 0.1 times the new trace's peak to peak height. Note that these are relative to the existing trace's bounding box, so it will work even if the original traces have been tiled. Traces with no units can be considered for matching to any trace.

**Improved/Added Scripts:** Several scripts have been enhanced or added as follows: **stddevpts** now prints the Mean, 3Sigma, as well as positive and negative 3Sigma, all with improved identification labels. The **Multi\_Phase\_Extend.SCP** script now replaces existing phase plots, making it unnecessary to delete the original ones. It also changes the units to degrees for each plot. **Multi\_MAX\_Bet\_Cursors.SCP** and **Multi\_MIN\_Bet\_Cursors.SCP** scripts are new and allow the user to measure the max and min values for a family of curves between the user set cursor locations in the plot window, and ignore anything beyond the x cursor settings. The **Upper\_-3db\_Bandwidth.SCP** script has a new hotkey of "g", and more accurately defines bandwidth as -3db instead of -3.0103db. This also conforms to other conventional bandwidth measurements. The **3db\_BW\_User\_Set\_Cursors.scp** script measures the -3db bandwidth from the user set 0-cursor position.

**Fault Analysis improvement:** A button was added to easily change all highlighted faults to the checked in Simulation Control faults tab. This is only available for *ICAP/4 Professional* and *Test Designer* products.

**Save group report:** Run fault analysis. Click on the "Results" button. Select individual vectors and change the report view to "By Group." Pressing the "Save Report" button will now generate a report with a .GRPT extension. This is only available in the *Test Designer* product.

**Keep your Maintenance Current to Receive Tech Support and the Next ICAP/4 Release.**